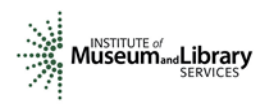

# **Instructions for Assigning Scores and Comments – Museums for America**

### **Summary**

- You will access the applications assigned to you by clicking on a link provided to you in an email message from your IMLS primary contact.
- You will enter your scores and comments through the IMLS Online Reviewer System.
- Museums for America (MFA) field review uses a 7-point scale for each of three sections of the application narrative: Project Justification, Project Work Plan, and Project Results.
- Scores are in whole numbers only. Fractions, ranges, decimals, and zeroes are not allowed.
- You must write a constructive and substantive comment of between 30 and 2000 characters in length for each section of the application narrative.
- All three sections of the narrative have equal weight and are equally important in identifying the overall strengths and weaknesses of an application.
- Address your comments to the applicant, not to IMLS or to panel reviewers.
- Each comment should reflect the numeric score you provide for the corresponding section of the narrative.

## **Step-by-Step Instructions**

## **1. Verify Access to Applications**

Use the link provided to you in an email message from your IMLS primary contact to access the applications assigned to you. Make sure you see all the applications referenced in the email, and then save each to your computer in a secure place that is not accessible to others. Call or email your IMLS primary contact immediately if any applications are missing or if you cannot open them.

**Confidentiality in IMLS Peer Review:** The information contained in grant applications is strictly confidential. Do not discuss or reveal names, institutions' project activities, or any other information contained in the applications.

#### **2. Verify Access to IMLS Online Reviewer System**

Use the following link to verify that you have access to the IMLS Online Reviewer System:

## <https://e-services.imls.gov/grantapps/reviewers.aspx>

To login, enter the email address you have on file with IMLS, and use the default password: **password**. An **E-Review Security Screen** will appear. Read this page and click **OK.** Next, create a user account and establish your own password.

## **3. Assess Potential Conflicts of Interest**

After you have created a new password, click **REVIEW GROUPS,** and your review assignment will appear. To access the list of applications assigned to you, click **VIEW**.

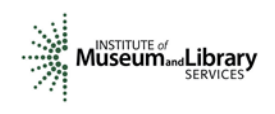

Read through your list of applications again to see if there are any potential conflicts of interest. Please see "[Complying with Ethical Obligations and Avoiding Conflicts of Interest](http://www.imls.gov/assets/1/AssetManager/2015OMSReviewers_EthicsCOI.pdf)."

**CAUTION:** Depending on your computer's operating system and/or the browser you use, you *may* see a screen with a column labeled "Conflicts" with a checkable box by each application. **Do not check any of these boxes** as doing so will disable access to the system and make it impossible for others in your review group to do their work. Instead, call or email your IMLS primary contact immediately if you have a conflict, or what may appear to be a conflict.

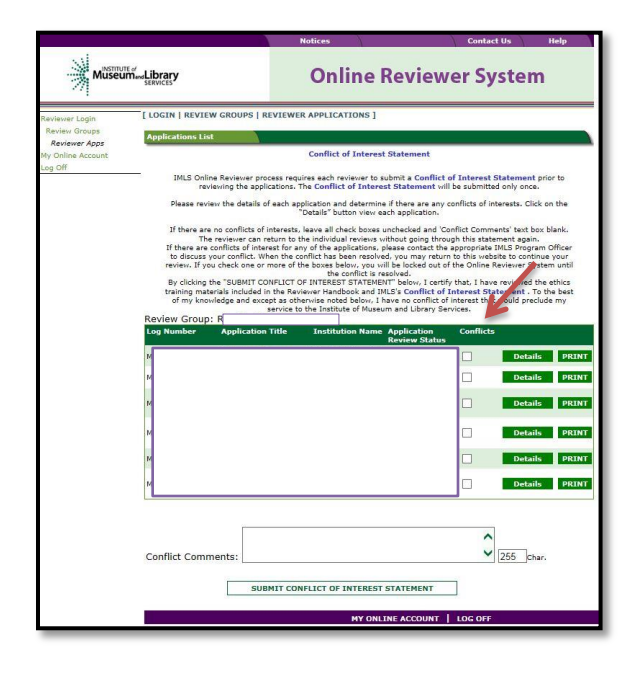

If you have no conflicts of interest with any of the applicants on the list, click **SUBMIT CONFLICT OF INTEREST STATEMENT** at the bottom of page.

## **4. Read Applications**

Revisit the MFA Notice of Funding Opportunities at

[http://www.imls.gov/applicants/mfa\\_nofo\\_2015.aspx.](http://www.imls.gov/applicants/mfa_nofo_2015.aspx) Then read the applications, keeping in mind the review criteria for each section of the narrative. You will not need to reference each bullet point in your comments, but these questions should guide your thinking about the strengths and weaknesses of each application. You can also access these [review criteria](http://www.imls.gov/assets/1/AssetManager/2015OMSReviewers_MFAFieldCriteria.pdf)  [as a separate document](http://www.imls.gov/assets/1/AssetManager/2015OMSReviewers_MFAFieldCriteria.pdf) to keep handy as you read your applications.

To evaluate the **Project Justification**, consider the following:

- Is the project clearly explained?
- *For Learning Experiences and Collections Stewardship:* Is the need, problem, or challenge to be addressed clearly identified and supported by relevant evidence?

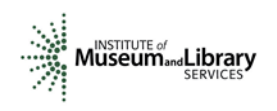

- *For Community Anchors:* Is the community need, problem, or challenge to be addressed clearly identified and supported by relevant evidence?
- *For Collections Stewardship:* Is the project's high-priority status adequately documented?
- *For Collections Stewardship:* Are the collections and/or records that are the focus of the project and their current condition described and quantified in sufficient detail?
- Are the people who will benefit from the project clearly identified?
- Have appropriate stakeholders and/or those who will benefit from the project been involved in project planning?
- Are the performance goals and intended results well formulated and achievable? Are the ways in which this project advances the institution's strategic plan specific, actionable, and measurable?
- Does the project align with the selected MFA project category: Learning Experiences, Community Anchors, or Collections Stewardship?

To evaluate the **Project Work Plan**, consider the following:

- Are the proposed activities informed by appropriate theory and practice?
- Do the identified staff, partners, consultants, and service providers possess the experience and skills necessary to complete the work successfully?
- Is the schedule of work realistic and achievable?
- Are the time, personnel, and financial resources identified appropriate for the scope and scale of the project?
- Does the institution provide evidence of its capacity to carry out the project activities and meet the cost-share requirement? (Note that cost share is not permitted in proposals submitted at the \$5,000-\$25,000 funding level.)
- Is the proposed evaluation methodology appropriate for project activities? Will it result in valid, reliable, and generalizable findings?
- Is a clear methodology described for tracking the project's progress and adjusting course when necessary?
- Is there an effective plan for communicating results and/or sharing discoveries?

To evaluate the **Project Results,** consider the following:

- Are the project's intended results and performance indicators clearly articulated, appropriate and realistic?
- *For Collections Stewardship:* Will the care, condition and/or management of the museum collections improve as a result of this project?
- Is the plan to effect meaningful change in knowledge, skills, behaviors, and/or attitudes solidly grounded and appropriately structured?
- Will the tangible products be useful?
- Is there a reasonable and practical plan for sustaining the benefits of the project beyond the conclusion of this grant?

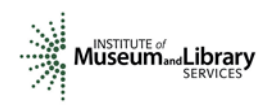

#### **5. Draft Comments**

You must write a constructive and substantive comment for each section of the narrative for each application you review. All three sections of the narrative have equal weight and are equally important in identifying the overall strengths and weaknesses of an application.

To organize notes for writing your comments, you may wish to use the "Field Review Notes [Template](http://www.imls.gov/assets/1/AssetManager/2015OMSReviewers_MFAFieldNotes.docx)." Those reviewing applications requesting between \$5,000 and \$25,000 in IMLS funds (application log numbers begin with MA-11, MA-21, or MA-31) should use the ["Field](http://www.imls.gov/assets/1/AssetManager/2015OMSReviewers_MFAFieldNotes25K.docx)  [Review Notes Template for MFA \\$5,000-](http://www.imls.gov/assets/1/AssetManager/2015OMSReviewers_MFAFieldNotes25K.docx)\$25,000 Funding Level."

Think about the review criteria for each section of the application narrative as listed above, and be sure to consider all the required components of the application as well as relevant Supporting Documents as resources for your assessment. Draft your comments using a word-processing program for later copying and pasting into the IMLS Online Reviewer System. Remember that each comment must be between 30 and 2000 characters long.

When drafting your comments …

- use your professional knowledge and experience to assess the information objectively.
- judge the application on its own merits, and do not base your evaluation on any prior knowledge of an institution.
- if you question the accuracy of any information, call us—not the applicant—to discuss it.

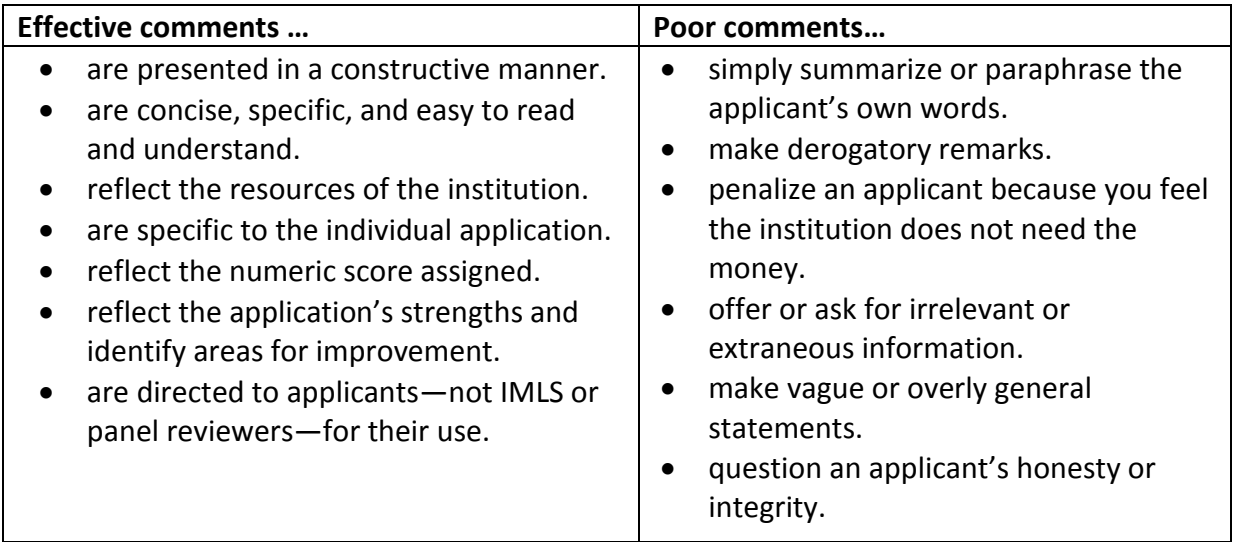

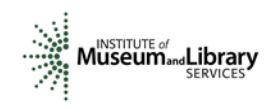

*Make sure your comments justify the scores you provide. A highly complementary comment does not "remove the sting" of a low score, and a negative comment does not "even out" a high one. Comments and scores must complement each other and make sense as a whole.*

Below are some examples of **effective** field reviewer comments:

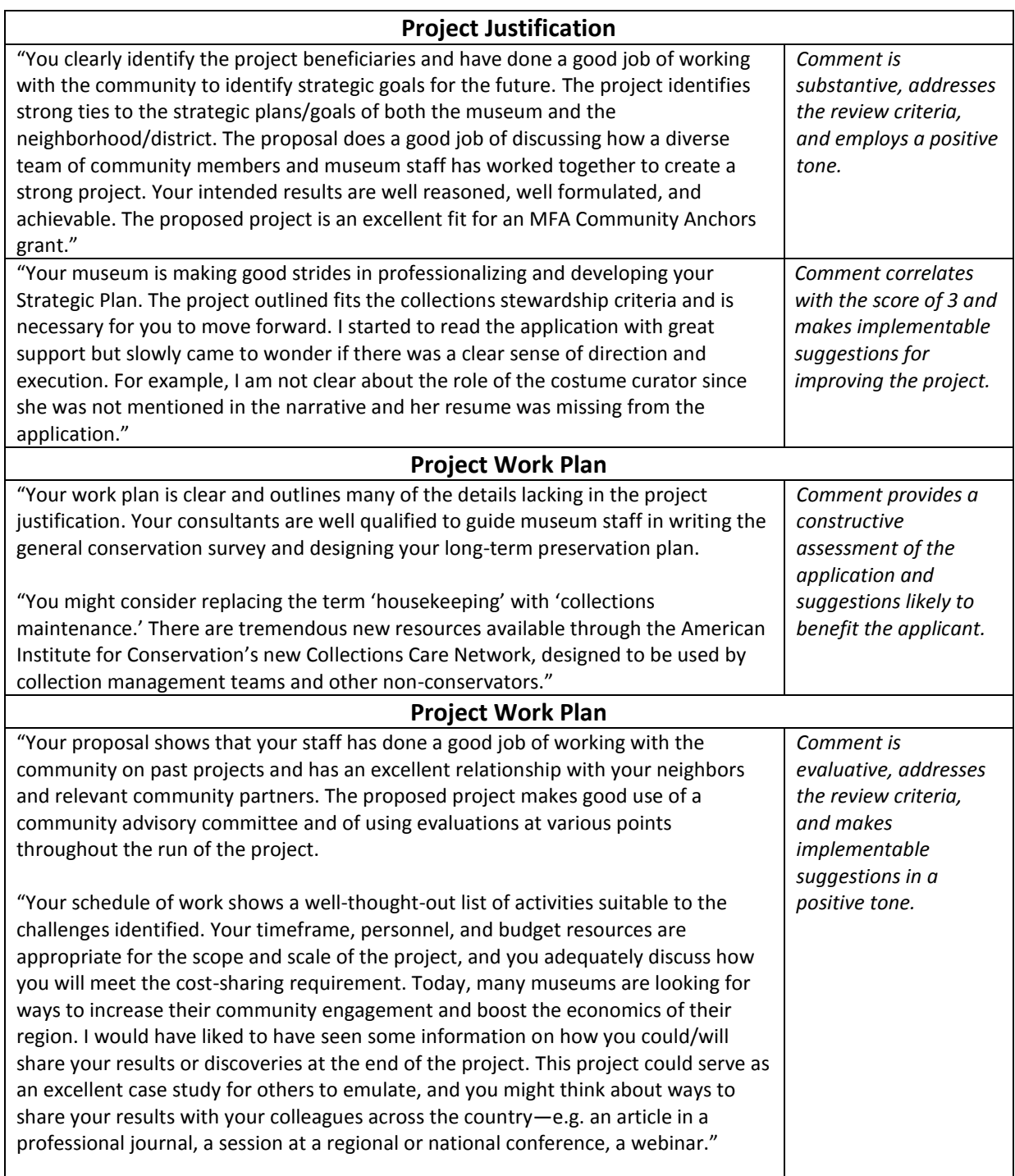

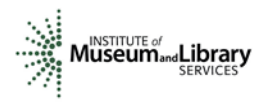

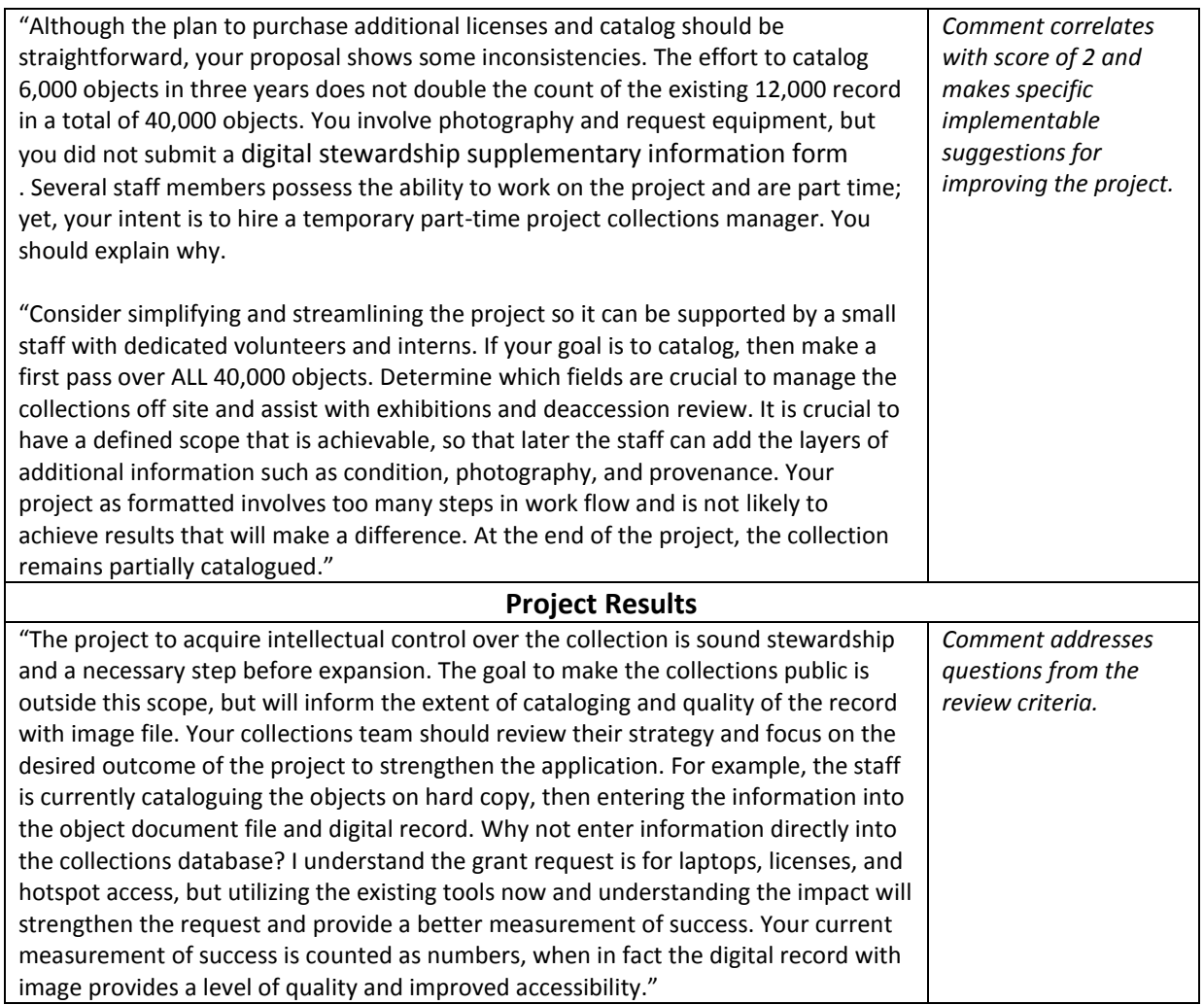

In contrast, below are some examples of **poor** field reviewer comments:

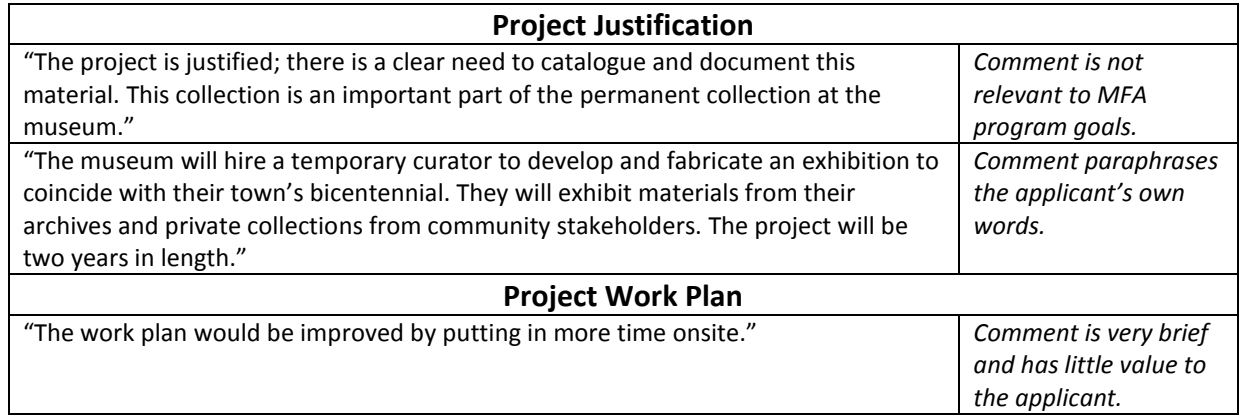

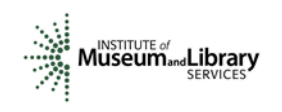

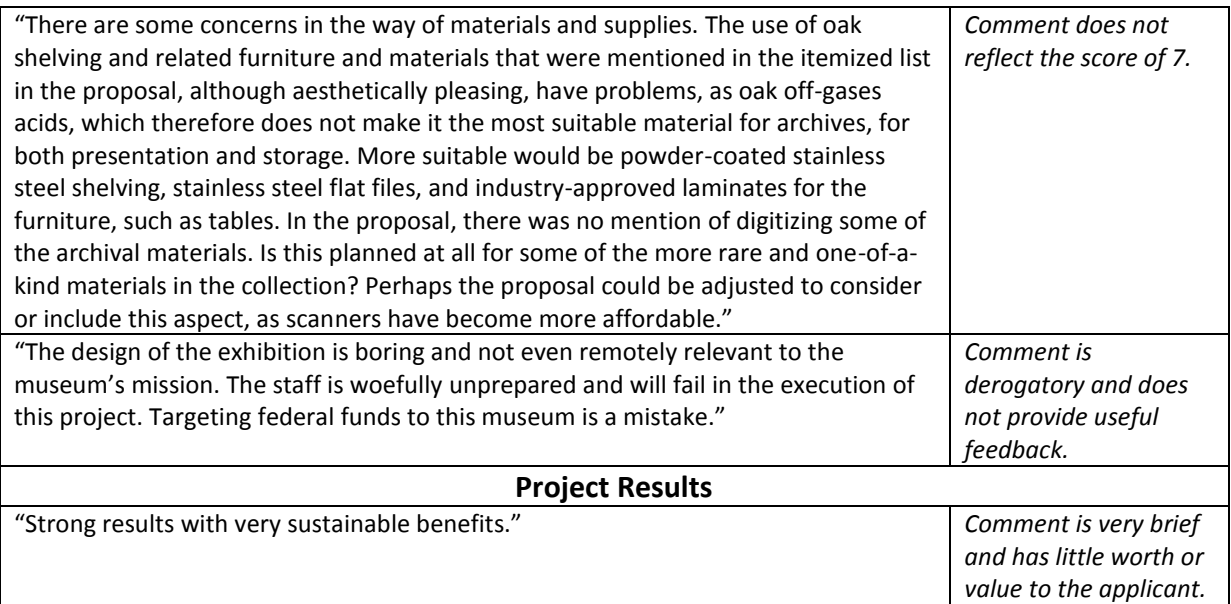

The chart below summarizes the most frequently asked questions from MFA field reviewers:

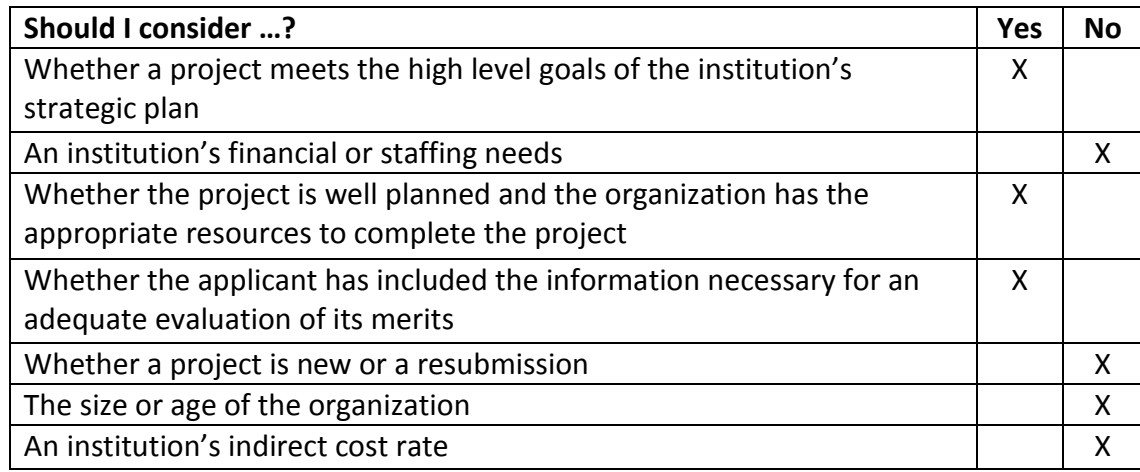

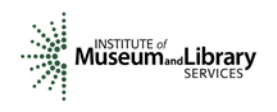

#### **6. Assign Scores**

Assign a preliminary score to each of the three sections of the application narrative: Project Justification, Project Work Plan, and Project Results. Use a scale of 1 to 7, as described below. Use only whole numbers; do not use fractions, ranges, decimals, or zeroes.

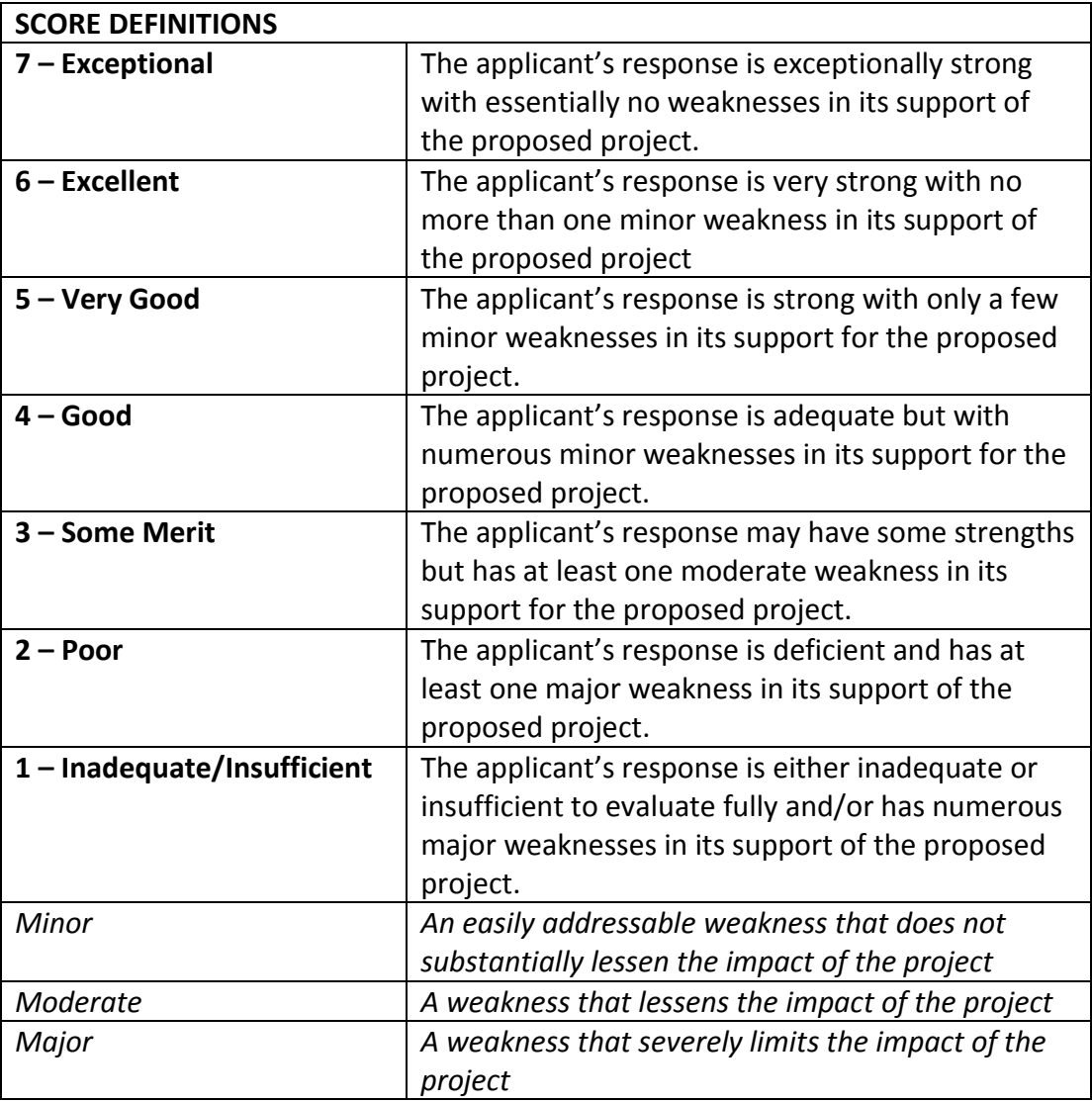

#### **7. Review Your Work**

Review your draft comments and preliminary scores. A review with even one missing score or comment cannot be accepted by the IMLS Online Reviewer System. Adjust your scores, if necessary, to reflect more accurately your written evaluation. Scores should support comments, and comments should justify scores.

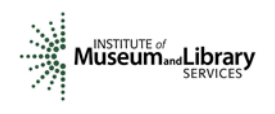

#### **8. Enter Scores and Comments**

Return to the IMLS Online Reviewer System at

#### <https://e-services.imls.gov/grantapps/reviewers.aspx>

Login with the email address you have on file with IMLS and the password you created in Step 2. Go to your list of assigned applications and click **REVIEW** beside any of them to begin.

Copy and paste your comments into the appropriate blue blocks for each section of the narrative for each application. Choose a numeric score between 1 and 7 from the **SCORE** dropdown menu. Be sure to save each comment by clicking **SAVE** at the bottom of the page before you move on to the next one. Use the controls on the side or top of the screen to navigate between sections.

If you are reviewing applications requesting between \$5,000 and \$25,000 in IMLS funds (application log numbers begin with MA-11, MA-21, or MA-31), you will need to enter additional information into the Application Overview section of the Online Review System. Please add the phrase "I recommend this application for funding" or "I do not recommend this application for funding" in that section. You may add additional text here if you wish.

Once you have completed assigning scores and providing comments for each application assigned to you, we recommend that you print a copy of each completed review to keep for your files. Then click on **I AM READY TO SUBMIT THIS REVIEW TO IMLS** to send all your work to IMLS.

At this point, you will not be able to re-enter the IMLS Online Reviewer System unless you notify your IMLS primary contact.

## *For all questions about reviewing, either technical or programmatic, please call or email your IMLS primary contact directly.*

## **9. Manage Your Copies**

Keep your applications and a copy of each review sheet until **September 30, 2015,** in case there are questions from IMLS staff. Continue to maintain confidentiality of all applications that you review by keeping electronic and paper copies in a secure place. After September 30, 2015, destroy the applications and the review sheets.